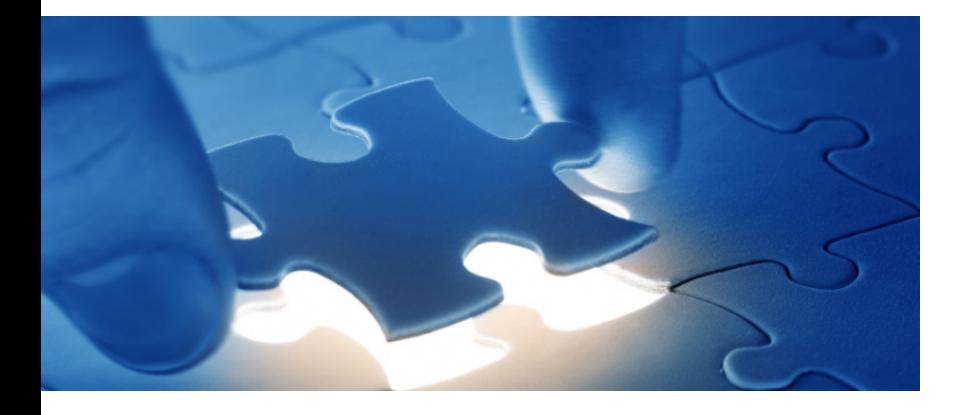

Verwendung der Weiteren Datenquelle directDART und der entsprechenden vordefinierten Datenanforderungsvorlagen

# SmartExporter - Weitere Datenquelle directDART

DART-Segmente aus SAP®-Systemen extrahieren

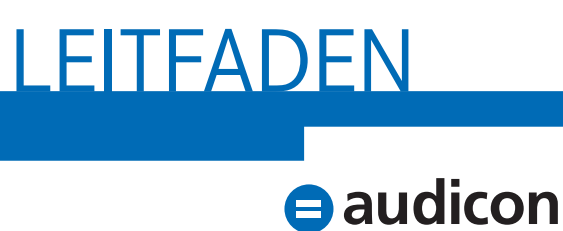

we care

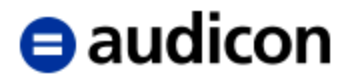

Copyright Audicon GmbH Dokumentation Meitnerstraße 6 70563 Stuttgart Deutschland

Bei der Abfassung dieses Handbuchs wurde mit größtmöglicher Sorgfalt und Gewissenhaftigkeit vorgegangen. Für Auslassungen oder Fehler können weder der Autor noch die Audicon GmbH eine Haftung oder juristische Verantwortung übernehmen.

Dieser Leitfaden ist urheberrechtlich geschützt. Die dadurch begründeten Rechte, insbesondere die der Übersetzung, des Nachdrucks, der Entnahme von Abbildungen und Tabellen oder der Vervielfältigung auf anderen Wegen, bleiben, auch bei nur auszugsweiser Verwertung, vorbehalten. Weitergabe und Vervielfältigung dieser Publikation oder von Teilen daraus sind ohne die ausdrückliche schriftliche Genehmigung durch die Audicon GmbH nicht gestattet.

**SAP, SAP DART, R/3, ABAP/4** und das **SAP-Logo** sind eingetragene Warenzeichen der Firma SAP SE, Walldorf, Deutschland.

> Bei **Microsoft Excel** handelt es sich um ein eingetragenes Warenzeichen der Microsoft Corporation.

> > **Acrobat Reader** ist ein eingetragenes Warenzeichen der Firma Adobe Systems Inc.

In dieser Publikation wird auf Produkte der SAP SE Bezug genommen. SAP, R/3, SAP NetWeaver, Duet, PartnerEdge, ByDesign, Clear Enterprise, SAP BusinessObjects Explorer und weitere im Text erwähnte SAP-Produkte und -Dienstleistungen sowie die entsprechenden Logos sind Marken oder eingetragene Marken der SAP SE in Deutschland und anderen Ländern.

Business Objects und das Business-Objects-Logo, BusinessObjects, Crystal Reports, Crystal Decisions, Web Intelligence, Xcelsius und andere im Text erwähnte Business-Objects-Produkte und -Dienstleistungen sowie die entsprechenden Logos sind Marken oder eingetragene Marken der SAP France in den USA und anderen Ländern.

Die SAP SE ist weder Autor noch Herausgeber dieser Publikation und ist für deren Inhalt nicht verantwortlich. Der SAP-Konzern übernimmt keinerlei Haftung oder Garantie für Fehler oder Unvollständigkeiten in dieser Publikation. Der SAP-Konzern steht lediglich für Produkte und Dienstleistungen nach der Maßgabe ein, die in der Vereinbarung über die jeweiligen Produkte und Dienstleistungen ausdrücklich geregelt ist. Aus den in dieser Publikation enthaltenen Informationen ergibt sich keine weiterführende Haftung.

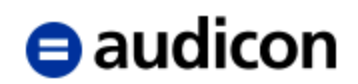

# Inhalt

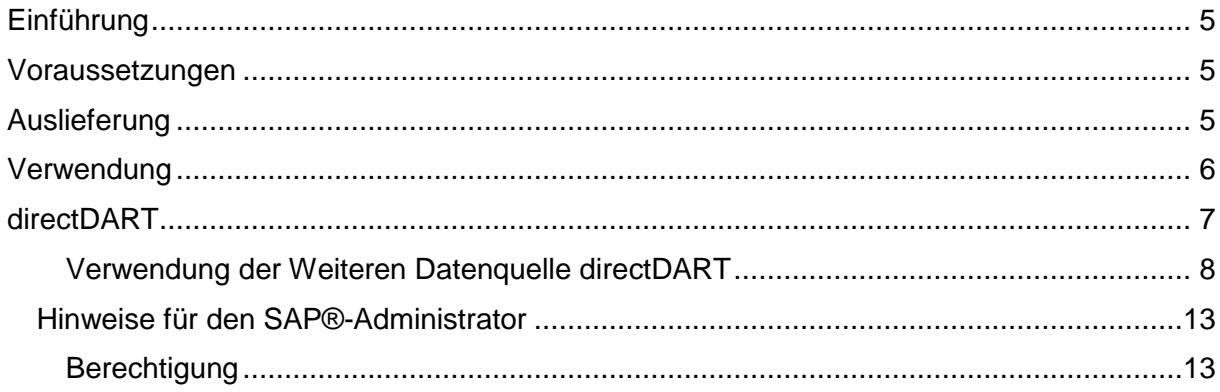

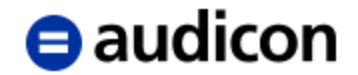

# <span id="page-4-0"></span>**Einführung**

Die Weiteren Datenquellen von SmartExporter ermöglichen die Extraktion von SAP®-Daten, die nicht direkt über SQL-Zugriffe aus der Datenbank gelesen werden können, sondern durch Programme oder Funktionsbausteine mit Geschäftslogik aufbereitet werden.

In diesem Dokument wird die Verwendung der Weiteren Datenquelle directDART beschrieben. Die Weitere Datenquelle directDART erlaubt Ihnen die Extraktion von SAP®- Daten gemäß den Segmentdefinitionen des SAP®-Data Retention Tools (DART).

Wenn Sie die Weitere Datenquelle directDART verwenden, ist keine Einrichtung und Pflege von DART erforderlich. Des Weiteren müssen keine DART-Extrakte erstellt werden, um die DART-Segmente zu extrahieren. DART-Extrakte umfassen große Datenmengen und gehen daher mit langen Extraktionszeiten einher. Durch die Verwendung von directDART wird die Extraktionszeit erheblich reduziert und es werden nur die tatsächlich benötigten Daten extrahiert.

## <span id="page-4-1"></span>**Voraussetzungen**

Um die Weitere Datenquelle directDART verwenden zu können, müssen die folgenden Voraussetzungen erfüllt sein:

- Mindestens SAP ECC 6.0
	- o SAP\_ABA: SAPKB70009
	- o SAP BASIS: SAPKB70009
	- o SAP APPL: SAPKH60006
- SmartExporter SAP®-Komponenten 7.0.0000 oder höher
- Installation der Weiteren Datenquelle directDART auf dem SAP®-System
- Im SmartExporter Windows-Client muss ein Data Dictionary verwendet werden, das die Tabellen für die Weitere Datenquelle directDART enthält.

## <span id="page-4-2"></span>**Auslieferung**

Die Software wird auf einem Datenträger ausgeliefert und enthält die folgenden Komponenten im Ordner **DataSources**:

- Ein Handbuch im Ordner **Documentation**, das für alle Weiteren Datenquellen gültig ist.
- Data Dictionary-Dateien im Ordner **Dictionary** für den SmartExporter Windows-Client.

Bei der Installation eines neuen SmartExporter Windows-Clients werden automatisch die aktuellen Data Dictionarys installiert. Nur falls neue oder aktualisierte Weitere Datenquellen zwischen zwei SmartExporter Releases ausgeliefert werden, sind die Data Dictionary-Dateien aus dem Ordner **Dictionary** zu verwenden.

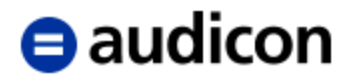

- Ein separater Ordner für die Weitere Datenquelle directDART. Der Ordner enthält:
	- o Einen Leitfaden für die Weitere Datenquelle directDART
	- o Einen Ordner **Transport** mit den Transportdateien für verschiedene SAP® ERP 6.0 Erweiterungspakete
	- o Einen Ordner **DataRequest** mit Datenanforderungsvorlagen für den SmartExporter Windows-Client

Die Ordnerstruktur ist in Abbildung 1 dargestellt.

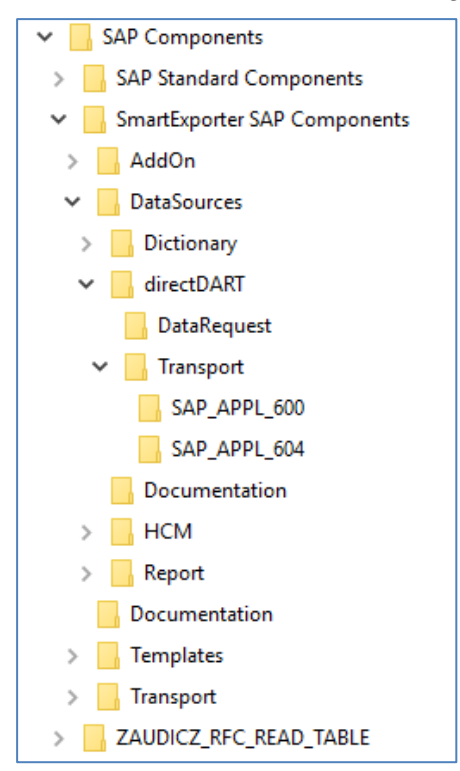

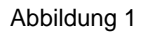

Für directDART stehen die Transporte in zwei Versionen zur Verfügung. Bitte überprüfen Sie die Komponente SAP\_APPL Ihres SAP®-Systems. Wählen Sie für SAP\_APPL mit Release 600 bis 603 den Transport aus dem Ordner **SAP\_APPL\_600** und für alle anderen Releases den Transport aus dem Ordner **SAP\_APPL\_604**. Um die Release-Version der auf Ihrem SAP®-System installierten Komponente SAP\_APPL zu ermitteln, lesen Sie bitte das Dokument "Pruefung des SAP-Basis-Release DE.pdf" auf der SAP® Components CD.

## <span id="page-5-0"></span>**Verwendung**

Es wird dringend empfohlen, die im Ordner DataSources\directDART\DataRequest bereitgestellten Datenanforderungen in SmartExporter zu importieren und als Vorlage zu verwenden, da hier die Abhängigkeiten der Segmente und Filterdefinitionen berücksichtigt sind.

Die vordefinierten Datenanforderungsvorlagen enthalten einen Beschreibungstext mit wichtigen Hinweisen, z. B. bezüglich der Eingabe der benötigten Filterwerte.

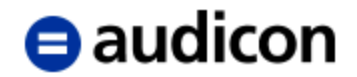

## <span id="page-6-0"></span>**directDART**

Die Weitere Datenquelle directDART stellt Segmentdefinitionen nach dem Vorbild von DART bereit.

Für die Extraktion im DART-Segmentformat stehen im SmartExporter Data Dictionary Segmente zur Verfügung, die als Tabellen vom Typ Struktur angezeigt werden. Um in SmartExporter das Data Dictionary nach DART-Segmenten zu durchsuchen, geben Sie bitte im Assistenten zur Erstellung einer Datenanforderung im Schritt **Tabellenauswahl** den Suchbegriff "DART" in das Suchfeld ein.

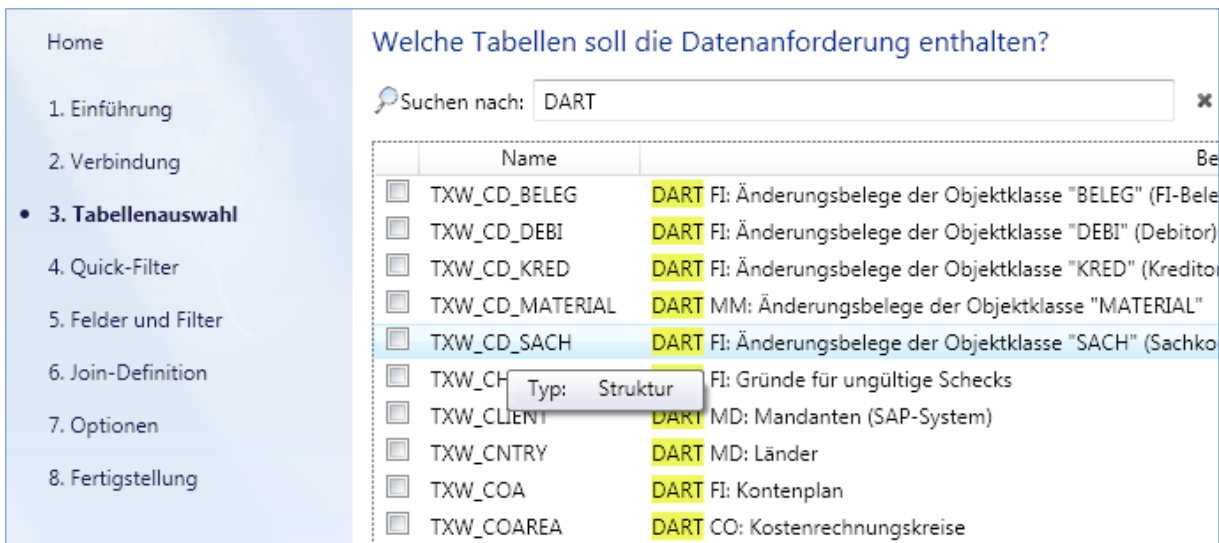

#### **Hinweis:**

Sollten die Tabellen nicht angezeigt werden, überprüfen Sie bitte in den Applikationseinstellungen von SmartExporter, ob das korrekte Data Dictionary ausgewählt ist.

Im Ordner **SAP Components\DataSources\directDART\DataRequest** befinden sich folgende Datenanforderungen, die in SmartExporter importiert werden können:

directDART - BEA-Modell Version 1.0 vom 04.11.2016

Diese Datenanforderungsvorlage setzt das Dokument "Datenanforderung für die Datenträgerüberlassung aus einem SAP-System bei Nutzung des Data Retention Tools (DART) (bundeseinheitlich abgestimmt)" Version 1.0 Stand Juni 2015 um.

directDART - BEA-Modell Version 1.1 vom 10.09.2019

Diese Datenanforderungsvorlage setzt das Dokument "Bundeseinheitlich abgestimmte Datenanforderung für die Datenträgerüberlassung aus einem SAP-System bei Nutzung des Data Retention Tools (DART) ("BEA-Modell")" Version 1.1 Stand: 06/2019 der Bund/Länder-Arbeitsgruppen "Prüfsoftware" (AG PSW) und "Expertengruppe SAP" (AG SAP-Experten) um.

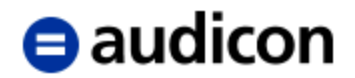

directDART - BEA-Modell (Stammdatenänderungen) Version 1.1 vom 10.09.2019

Um Auswirkungen von Stammdatenänderungen nachvollziehen zu können, werden neben den Bewegungsdaten, Stammdaten und Änderungsbelegen des Prüfungszeitraums zusätzlich die Stammdatenänderungen bis zum Prüfungsbeginn benötigt.

- directDART Braunschweiger Modell
- directDART NRW-Modell
- directDART alle DSAG-Segmente

Diese Datenanforderungsvorlage enthält alle Segmente, die von der DSAG (Deutschsprachigen SAP®-Anwendergruppe) empfohlen werden. Damit deckt die Datenanforderung alle Segmente ab, ausgenommen sind lediglich einige spezielle Segmente für Sonderfälle.

directDART - alle Segmente

Enthält alle Segmente, auch spezielle Segmente für Sonderfälle.

Importieren Sie die Datenanforderungen in SmartExporter im Vorgang **Favoriten anwenden und organisieren** über die Schaltfläche **Importieren**.

Im Assistenten zur Erstellung einer Datenanforderung werden im Schritt **Einführung** im Bereich **Notizen** Hinweise zur Verwendung der Weiteren Datenquelle gegeben.

Es wird empfohlen, die ausgelieferten Datenanforderungsvorlagen zu verwenden und nicht benötigte Segmente abzuwählen.

## <span id="page-7-0"></span>**Verwendung der Weiteren Datenquelle directDART**

Öffnen Sie in SmartExporter im Vorgang **Favoriten anwenden und organisieren** eine der importierten Datenanforderungsvorlagen für directDART mit einem Doppelklick.

Im Schritt **Quick-Filter** sind alle Felder, die als Quick-Filter verfügbar sind, aufgeführt. Bitte geben Sie Filter wenn möglich immer über die Quick-Filter ein.

Im Folgenden werden Besonderheiten bezüglich der verschiedenen Quick-Filter und Filterfelder beschrieben, die bei der Verwendung der Datenanforderungsvorlagen für directDART zu beachten sind:

#### Struktur /AUDIC/TXW\_SELECT:

Im Gegensatz z. B. zu Datenbanktabellen wird in der aktuellen Implementierung die Struktur /AUDIC/TXW\_SELECT von SmartExporter verwendet, um die entsprechenden Filterbedingungen zentral für alle Segmente weiterzuverteilen. Die in den Datenanforderungsvorlagen definierten Quick-Filter füllen automatisch die Filter der Tabelle /AUDIC/TXW\_SELECT. Bitte wählen Sie diese Struktur nicht ab, da sonst die Filter nicht angewendet werden und SmartExporter Ihnen bei der Überprüfung der Datenanforderung in einer entsprechenden Meldung anzeigt, dass Filter fehlen.

Darüber hinaus sind einige der Filterfelder Pflichtangaben, beispielsweise S\_BUKRS. Wenn ein solches Feld als Ergebnisfeld ausgewählt wird oder ein Filterfeld fehlt, das eine Pflichtangabe ist, schlägt die Überprüfung der Datenanforderung im Schritt **Felder und Filter** fehl und eine Quick-Info weist darauf hin, welches Feld den Fehler verursacht hat.

Die folgenden Felder der Struktur /AUDIC/TXW\_SELECT sind nur als Quick-Filter bzw. nur als Filterfelder zu verwenden:

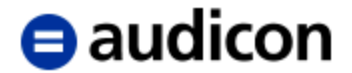

Buchungskreis S\_BUKRS (Buchungskreis) Geschäftsjahr Paus (Geschäftsjahr) Paus Paus (Geschäftsjahr) Periode S\_MONAT (Geschäftsmonat) Ledger P RLDNR (Ledger) Sprache **P\_LANG** (Sprachenschlüssel) Änderungen bis P\_CD\_ENDDATE (Änderungen bis)

**Bezeichnung des Quick-Filters Feldname (Feldbeschreibung)** Bewertungsbereich SAFABE (Echter Bewertungsbereich) Kennz. "Transaktionsabh. Stammdaten" P\_TRA\_MD (Kennzeichen: Stammdaten transaktionsabhängig exportieren) Kennz. "Statistische CO-Belegpositionen" P\_COST (Kennz: CO-Belegposition für statist. Kostenträger extrahieren) Kennz. "Preiskonditionen Fakturabeleg" P\_KONV (Kennzeichen: Preiskonditionen Fakturabeleg extrahieren) Kennz. "Vorzeichen für Retouren ändern" FLAG\_BI\_SIGN (Kennzeichen ein (X) / aus (" ") Stichtag für Stammdaten P\_REFDATE (Stichtag für Stammdaten) Kennz. "Keine Stammdaten nach Stichtag" P\_REFDELNP (Stammdaten bereinigen) Nicht als Quick-Filter verfügbar P XCHKS (Kennzeichen Datenprüfsummen berechnen) Nicht als Quick-Filter verfügbar P FIOP\_FROM (FI offene Posten aus Archiv seit) Nicht als Quick-Filter verfügbar P TXWCOMPAT (Ausgabe ist DART-kompatibel)

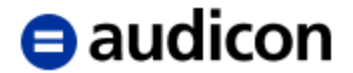

#### Kennz. "Transaktionsabh. Stammdaten" (P\_TRA\_MD)

Wenn dieses Kennzeichen gesetzt ist, werden nur Stammdaten extrahiert, die in Transaktionsbelegen referenziert sind. Dies kann bei kleinen Buchungskreisen zu einer erheblichen Reduzierung der Datenmenge führen. Erfolgt keine Eingabe, werden alle Stammdaten extrahiert.

#### Kennz. "Statistische CO-Belegpositionen" (P\_COST)

Wenn Sie nur die realen Kostenträger extrahieren wollen, setzen Sie dieses Kennzeichen nicht. Sollen auch die statistischen Kostenbestandteile extrahiert werden, ist das Kennzeichen zu setzen.

Kennz. "Preiskonditionen Fakturabeleg" (P\_KONV)

Sollen die Preiskonditionen des Fakturabelegs (Datensegment TXW\_CONDPF) zusammen mit den Fakturabelegen extrahiert werden, setzen Sie das Kennzeichen. Bitte beachten Sie, dass dies zu großen Datenmengen führen kann.

Kennz. "Vorzeichen für Retouren ändern" (FLAG\_BI\_SIGN)

Setzen Sie dieses Kennzeichen, wenn SmartExporter bei Retouren negative Beträge und Mengen der Fakturabelege mit einem Minus-Zeichen versehen soll.

Stichtag für Stammdaten (P\_REFDATE)

Laut Empfehlung der DSAG (Deutschsprachigen SAP®-Anwendergruppe) sollen DART-Extrakte zeitnah erzeugt werden. Bitte geben Sie dazu ein entsprechendes Datum ein, wenn SmartExporter die Werte der Stammdaten zu diesem Datum berechnen soll. Dies kann zu einer längeren Extraktionszeit führen.

Kennz. "Keine Stammdaten nach Stichtag" (P\_REFDELNP)

Wenn Sie dieses Kennzeichen setzen, werden Stammdaten, die nach dem Stichtag für Stammdaten (P\_REF\_DATE) angelegt wurden, nicht extrahiert.

Änderungen bis (P\_CD\_ENDDATE)

Für Segmente, die Änderungsbelege für eine Objektklasse beinhalten, wie z. B. TXW\_CD\_ANLA, TXW\_CD\_DEBI, TXW\_CD\_KRED und TXW\_CD\_SACH, besteht die Anforderung, die Änderungsbelege von mehreren Jahren zu extrahieren. Geben Sie dazu hier das entsprechende Datum ein, bis zu dem die Änderungsbelege extrahiert werden sollen. Dieses Datum kann mit dem Stichtag für Stammdaten (P\_REF\_DATE) übereinstimmen.

Die Extraktion dieser Segmente muss nur einmal durchgeführt werden. Daher genügt es, die Segmente z. B. bei der Extraktion der Daten für das erste Geschäftsjahr zu extrahieren.

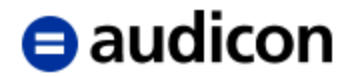

Filter, die in der Struktur /AUDIC/TXW\_SELECT, aber nicht als Quick-Filter definiert sind:

#### P\_XCHKS (Kennzeichen Datenprüfsummen berechnen)

Setzen Sie das Kennzeichen, wenn die betriebswirtschaftlichen Kontrollsummen berechnet werden sollen. Siehe auch die Erläuterung zur Struktur /AUDIC/TXW\_CONTROL\_TOTALS. In den Datenanforderungsvorlagen ist das Kennzeichen standardmäßig gesetzt.

### P\_FIOP\_FROM (FI offene Posten aus Archiv seit)

Für den Zugriff auf archivierte Daten geben Sie bitte hier ein Jahr ein, damit SmartExporter nur die entsprechenden offenen Posten ab diesem Jahr berücksichtigt. Dadurch wird die Extraktionszeit reduziert.

#### P\_TXWCOMPAT (Ausgabe ist DART-kompatibel)

Wenn Sie dieses Kennzeichen setzen, werden wie bei DART Tabulatoren, Anführungszeichen und Semikolons aus Textfeldern gelöscht.

#### Struktur /AUDIC/TXW\_CONTROL\_TOTALS:

In der Struktur /AUDIC/TXW\_CONTROL\_TOTALS finden Sie betriebswirtschaftliche Kontrollsummen. Die Werte werden durch Addition der entsprechenden Segmentfelder ermittelt.

Gruppiert nach Kontoart (KOART) und Soll/Haben-Kennzeichen (SHKZG) werden für die verschiedenen Felder Kontrollsummen berechnet. Im Folgenden finden Sie eine Beschreibung der Kontrollsummen, die für die einzelnen Felder berechnet werden:

- BETRAG: Summe des Segment-Felds TXW\_FI\_POS-DMBTR
- BETRAG GLT0: Differenz zwischen Endsaldo (HSLVT1) und Anfangssaldo (HSLVT) des Segments TXW\_BBACC
- ANZAHL: Anzahl der berücksichtigten Belege von TXW\_FI\_POS
- BETRAG\_NGL: Summe des Felds TXW\_FI\_NGL\_POS-DMBTR
- ANZAHL\_NGL: Anzahl der berücksichtigten Belege von TXW\_FI\_NGL\_POS

#### Struktur /AUDIC/TXW\_RESULT:

In der Struktur /AUDIC/TXW\_RESULT werden für jedes extrahierte Segment die entsprechende Extraktionszeit sowie die Anzahl der Datensätze ausgegeben. Diese Struktur sollte immer ausgewählt sein, da sonst auf dem SAP®-System temporär erzeugte Daten nicht bereinigt werden.

Bei der Verwendung der Datenanforderungsvorlagen für directDART sind folgende Hinweise zu beachten:

- Da die Extraktion von DART-Daten in vielen Fällen zu größeren Datenmengen führt, empfehlen wir die asynchrone Extraktion.
- Kennzeichen bei den Quick-Filtern bzw. bei den Filterfeldern werden gesetzt, indem als Filterwert ein X eingegeben wird. Soll ein Kennzeichen nicht gesetzt werden, lassen Sie das Feld bitte leer.

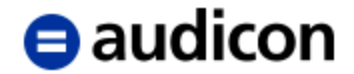

- Des Weiteren ist zu beachten, dass es Abhängigkeiten zwischen den DART-Segmenten gibt. Einige Segmente können erst extrahiert werden, wenn innerhalb der gleichen Datenanforderung bereits zuvor bestimmte andere Segmente extrahiert wurden.

Beispiel: Die FI-Belegköpfe des Segments TXW\_FI\_HD werden für die FI-Belegpositionen des Segments TXW\_FI\_POS benötigt. Solange das Segment TXW\_FI\_HD nicht extrahiert wurde, kann auch das Segment TXW\_FI\_POS nicht extrahiert werden.

Aufgrund der Abhängigkeiten müssen bei der synchronen Extraktion die Segmente in einer bestimmten Reihenfolge extrahiert werden. Bitte nutzen Sie deshalb die vordefinierten Datenanforderungsvorlagen, da diese die korrekte Reihenfolge berücksichtigen.

Bei der asynchronen Extraktion werden die Segmente im SAP®-System automatisch in der korrekten Reihenfolge abgearbeitet. Deshalb spielt hier die Reihenfolge der Auswahl keine Rolle.

#### **Verwendung der Funktion "Überprüfen"**

Im Schritt **Felder und Filter** können Sie mithilfe der Funktion **Überprüfen** testen, ob die Datenanforderung ausgeführt werden kann.

Wenn die Datenanforderung ausgeführt werden kann, werden die Tabellen und die ausgewählten Felder mit einem grünen Symbol gekennzeichnet.

Wenn die Datenanforderung nicht ausgeführt werden kann, werden die Tabellen oder Felder mit einem roten Symbol gekennzeichnet. Wenn Sie den Mauszeiger auf eines der roten Symbole stellen, wird in einer Quick-Info eine kurze Beschreibung des Fehlers angezeigt.

#### Verwendung der Funktionen "Größe ermitteln" und "Vorschau"

Diese Funktionen im Schritt **Felder und Filter** stehen aufgrund der oben geschilderten Abhängigkeiten der DART-Segmente im SAP®-System derzeit nicht zur Verfügung.

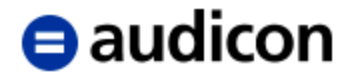

## <span id="page-12-0"></span>**Hinweise für den SAP®-Administrator**

## <span id="page-12-1"></span>**Berechtigung**

Für diese Weitere Datenquelle wird die Berechtigung Aktivität 01 (Erzeugen) für das Berechtigungsobjekt F\_TXW\_TF geprüft. Verfügt der Benutzer nicht über diese erforderliche Berechtigung, wird ein entsprechender Fehler gemeldet.

Damit haben Sie die Möglichkeit, auf Buchungskreise einzugrenzen.